#### **Lesson 12 Input, Output and Macros**

#### **Overview**

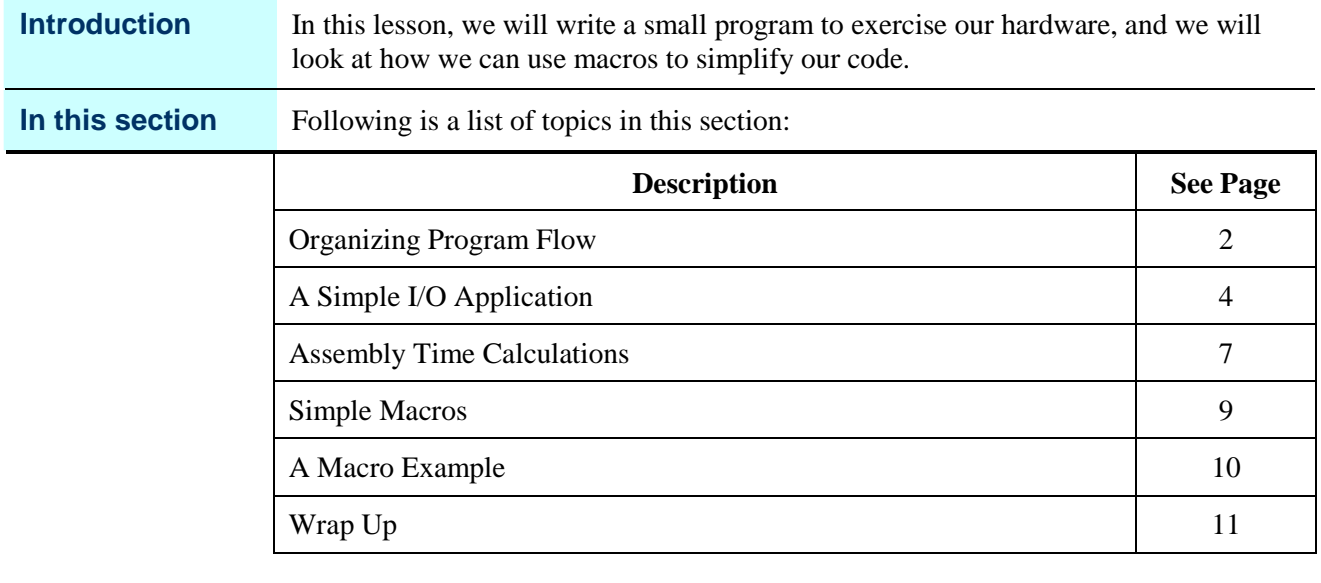

### **Organizing Program Flow**

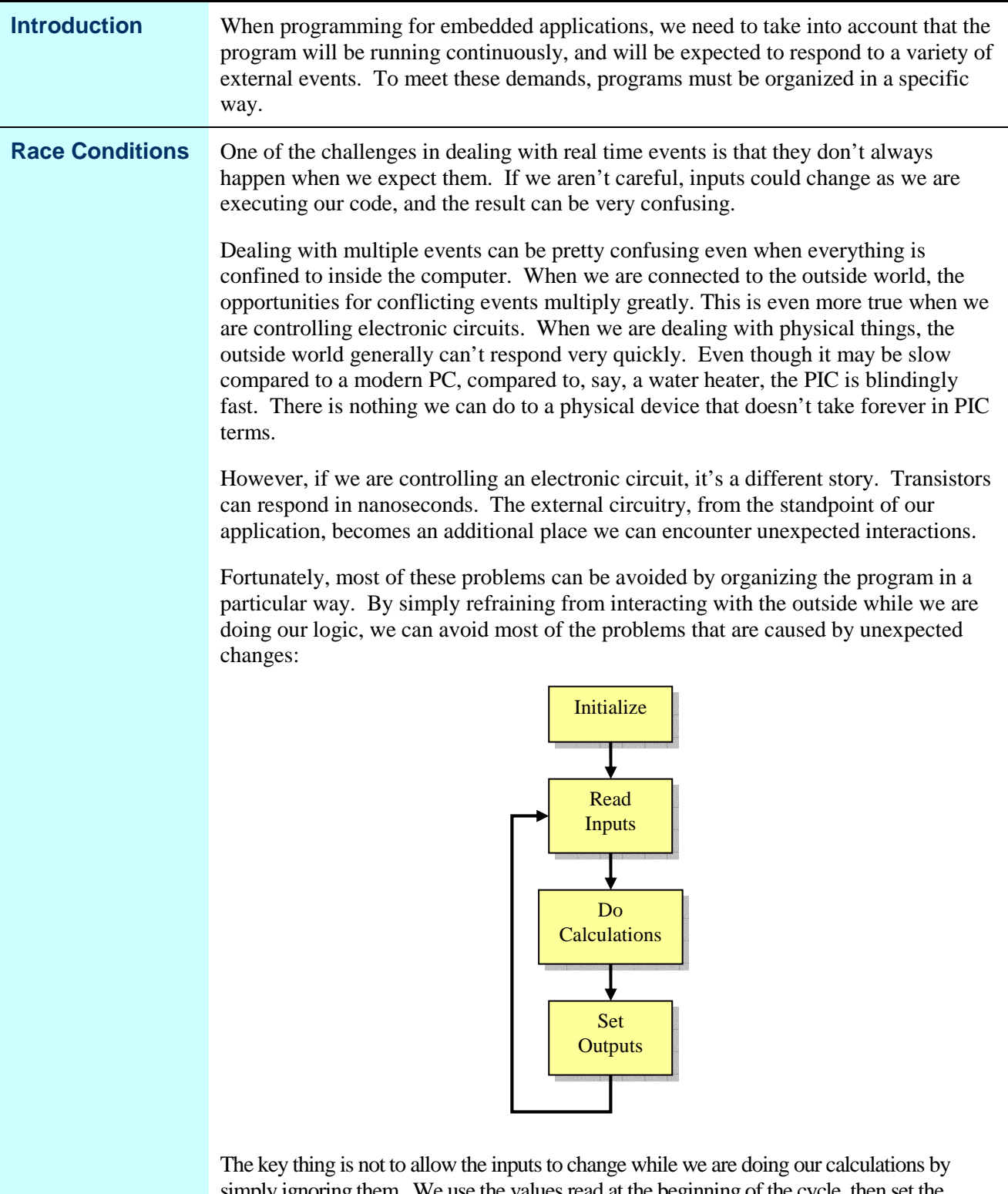

simply ignoring them. We use the values read at the beginning of the cycle, then set the outputs all at once at the end. This leads to much more predictable behavior in our program.

#### **Organizing Program Flow,** Continued

#### **Multiple Frequencies**

In the examples for this lesson, we will only be doing one time scale. But often the application needs to consider multiple time scales. For example, in a single PIC we may want to implement a keyer, which needs to respond in milliseconds, as well as control a VCO, which needs to be nudged very slowly to avoid phase noise, all the time maintaining a display which is updated on a different schedule. In that case, the model is extended to look something like the following:

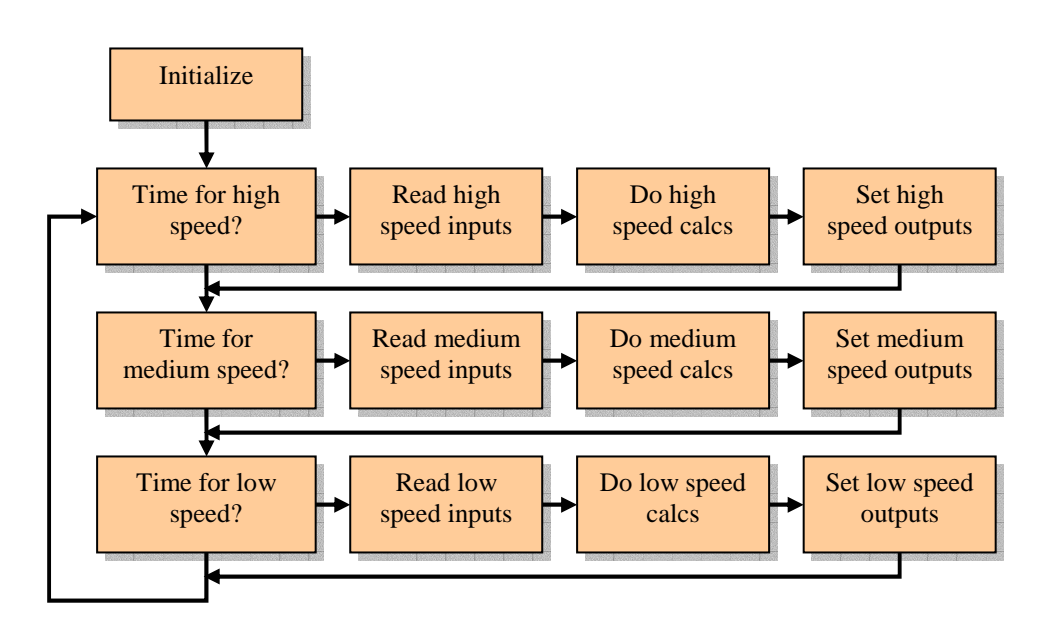

Notice that we take care to only read and write those inputs and outputs that we absolutely need to change at the faster frequencies. Whenever possible, avoid making changes except at the lowest frequency. If changes are needed at a higher frequency, which is often the case, one must be careful to understand possible interactions.

Later in the course applications requiring multiple time domains will be examined.

# **A Simple I/O Application**

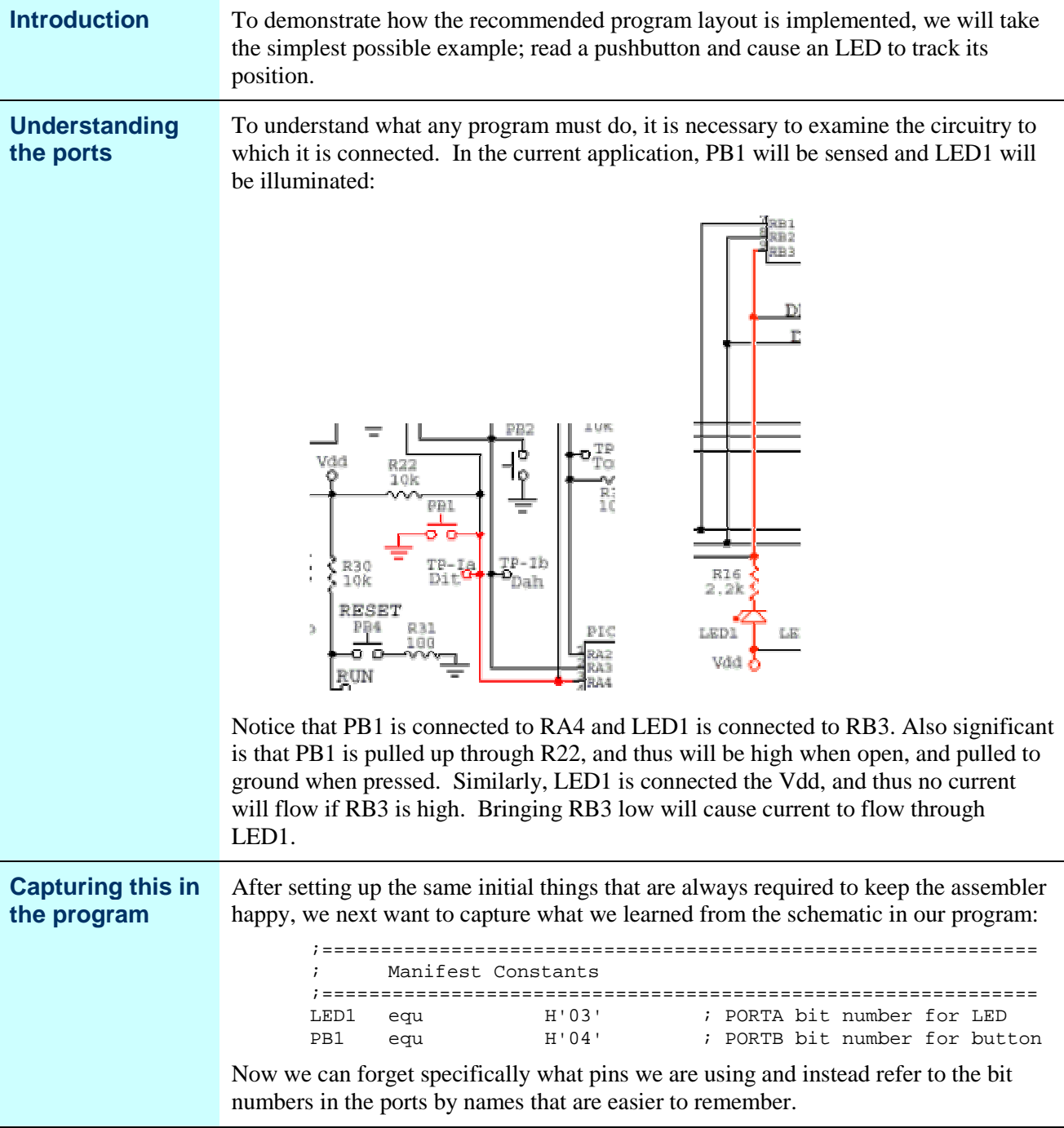

*Continued on next page*

# **A Simple I/O Application,** Continued

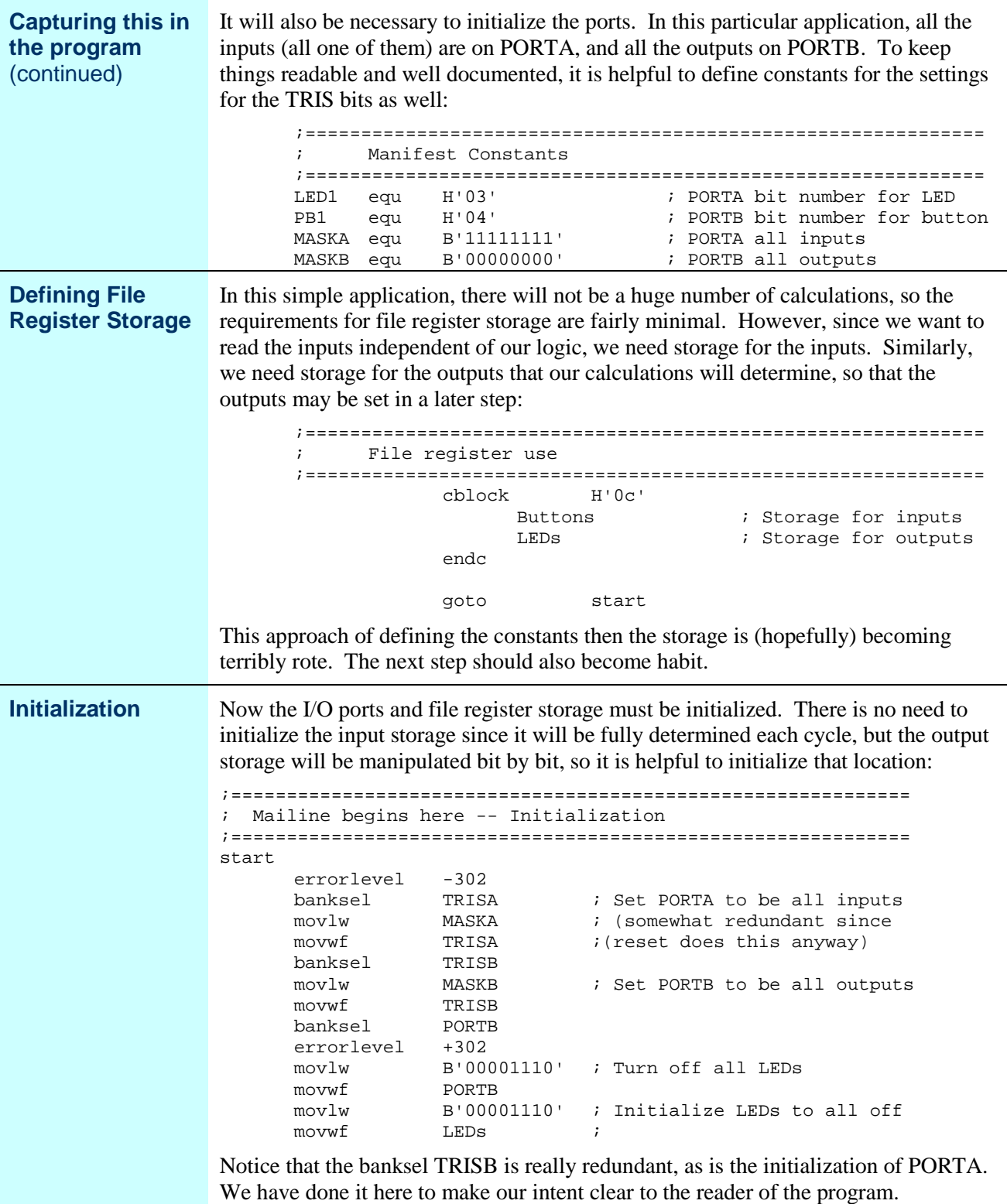

*Continued on next page*

# **A Simple I/O Application,** Continued

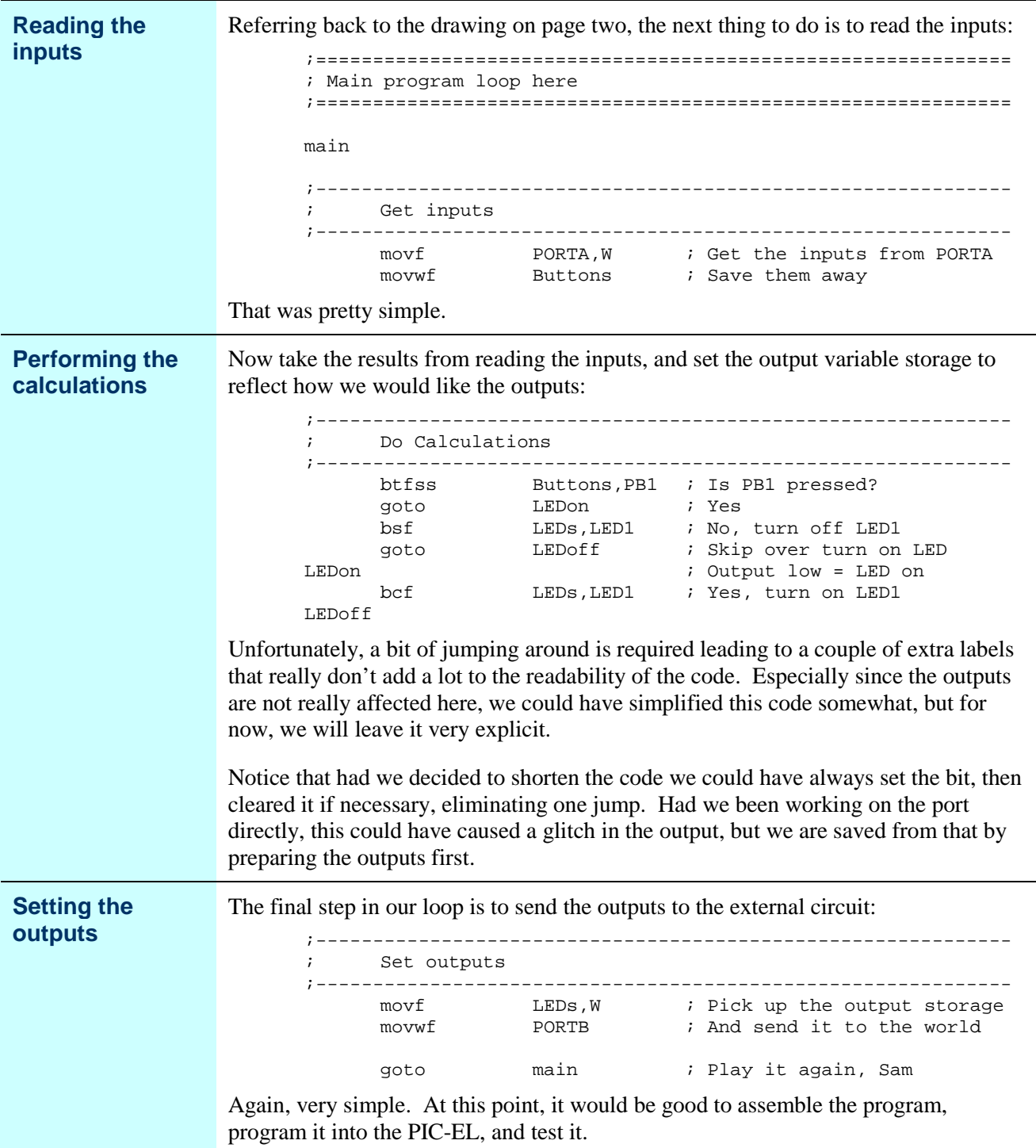

# **Assembly Time Calculations**

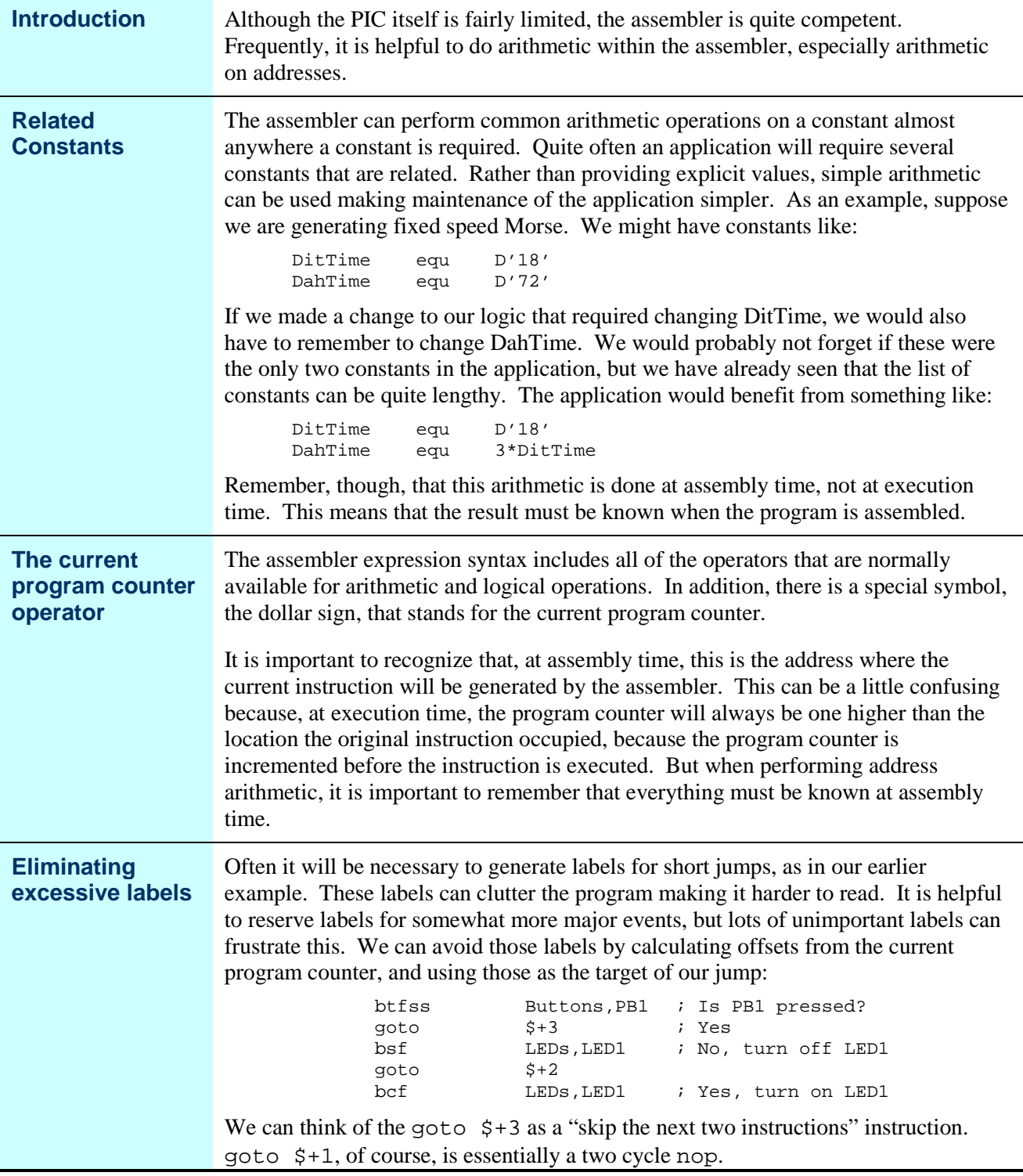

*Continued on next page*

#### **Assembly Time Calculations,** Continued

#### **Eliminating** We can show that this is identical to our earlier examples by assembling the program **excessive labels** both ways and examining the listing file. The listing file shows the program memory **(continued)** location in the left column and the code that is generated to store in that location in the second column. First the original: 00065 ; Is PB1 pressed?<br>; Yes<br>; No, turn off LED1<br>; Skip over turn on LED<br>; Output low = LED on<br>; Ves turn on LED1 0012<br>0013  $1EOC$ htfss Buttons, PB1 00066 goto<br>bsf 2816 LEDON LEDON<br>LEDS, LED1<br>LEDOFF  $158D$ 0014 00067 0015 2817 00068 goto 0016 00069 LEDon ; Output TOW = LED (<br>; Yes, turn on LED1 0016 118<sub>D</sub> 00070 bcf LEDS, LED1 00071 LEDOFF 0017 And then the new: 00065 0012 1E0C btfss Buttons, PB1 ; Is PB1 pressed? 0013 <mark>2816</mark><br>1580 00066 goto<br>bsf  $$+3$  $Yes$ ; Yes<br>; No, turn off LED1 0014 00067 LEDS, LED1 0015 00068 goto<br>bcf  $$+2$ 2817  $118D$ 0016 00069 LEDS, LED1 ; Yes, turn on LED1 Notice that the code is identical in both cases. The goto LEDon generates a goto location H'16'. Looking at the top listing, the symbol LEDon is at location H'16', so this is what we would expect. In the lower listing, the  $\frac{1}{5}$  + 3 is also H'16' because the

instruction is at location H'13'.

## **Simple Macros**

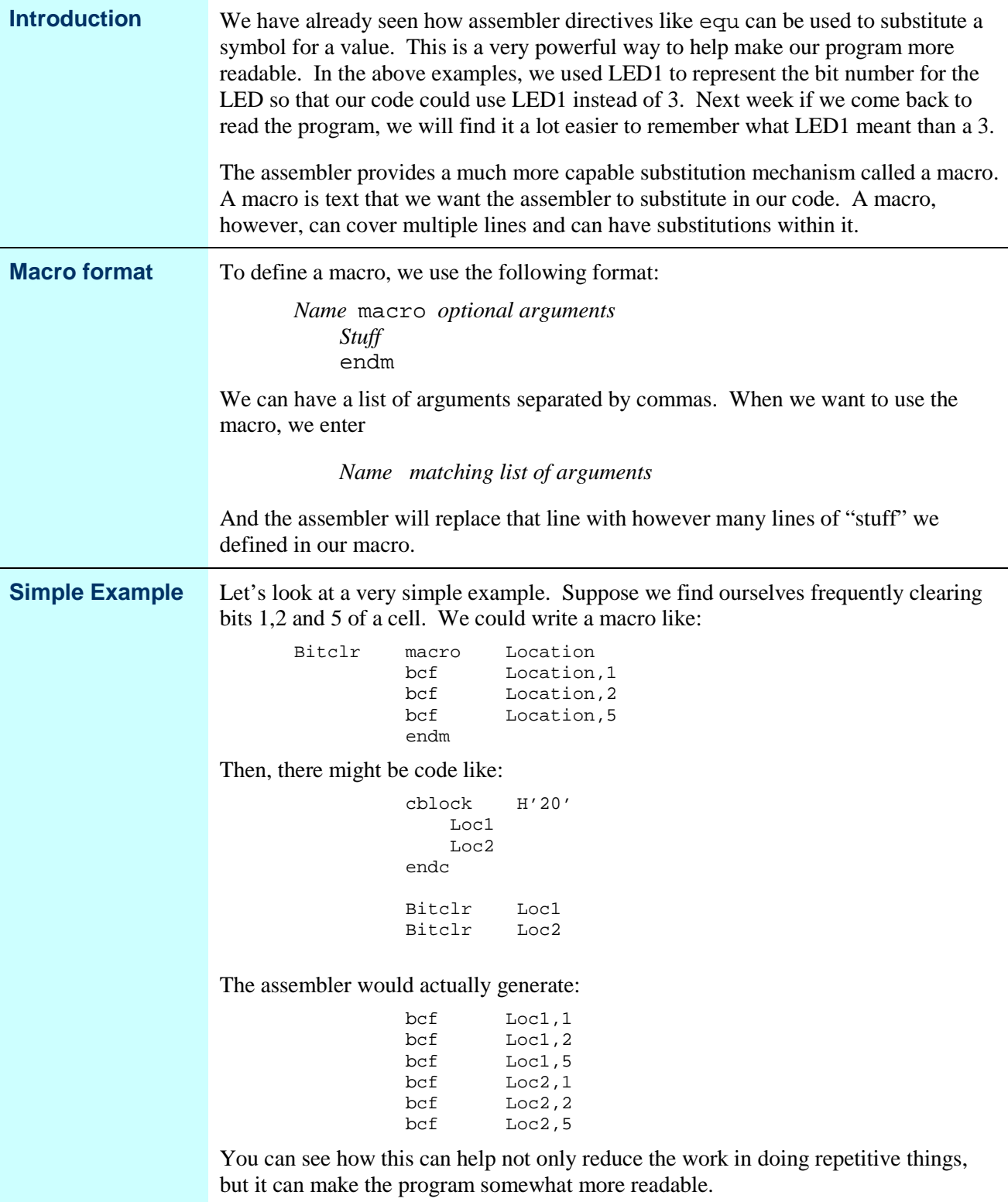

# **A Macro Example**

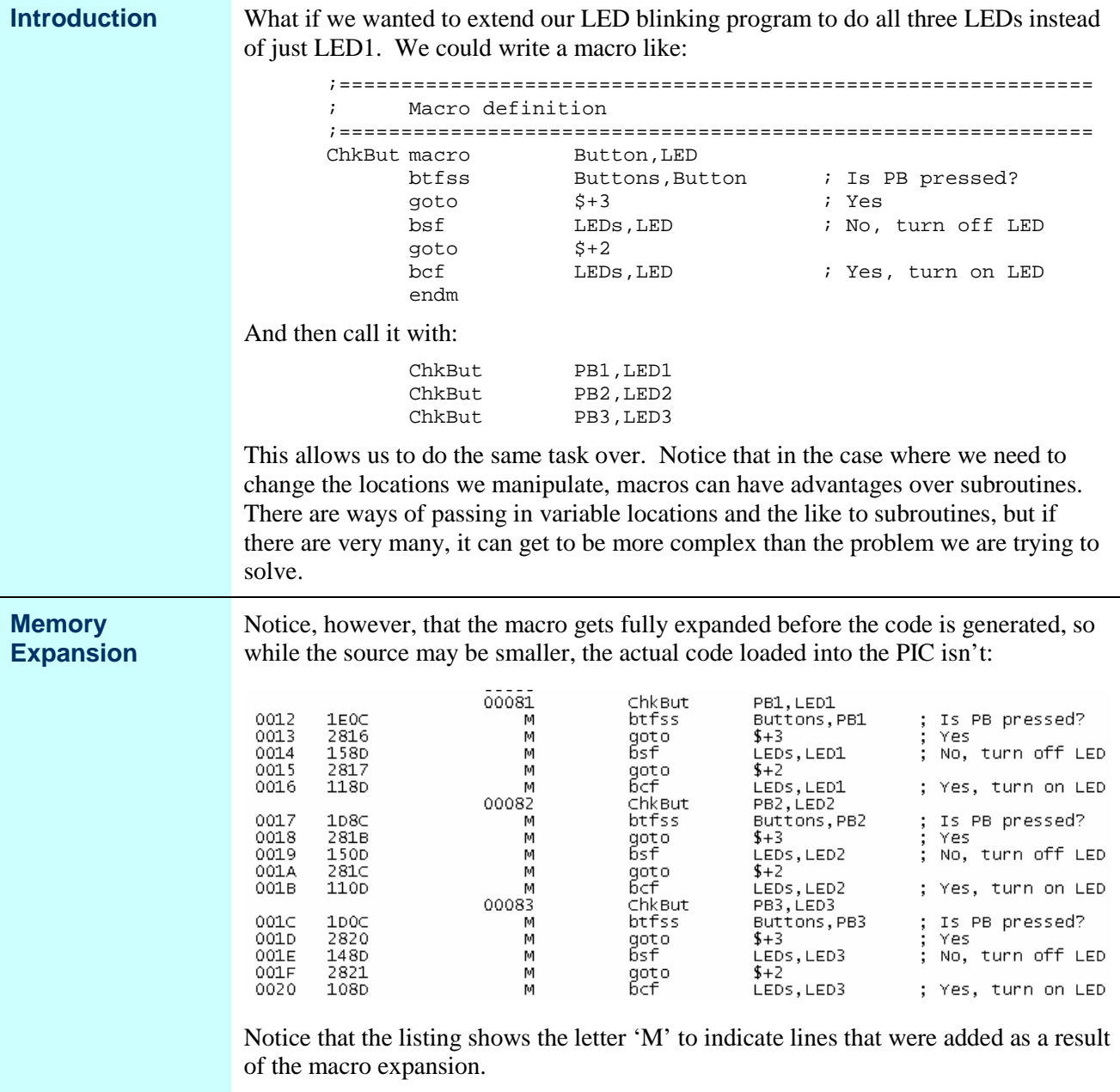

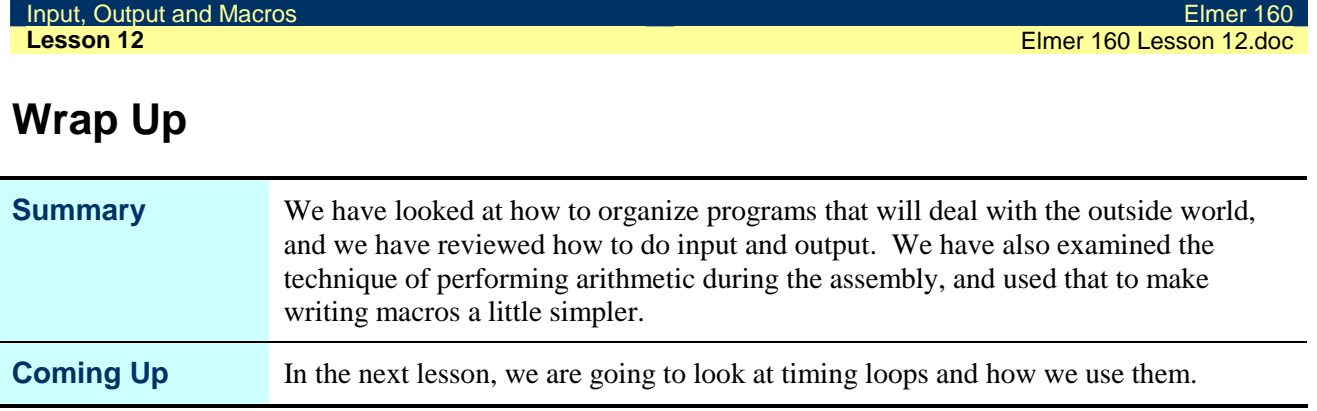